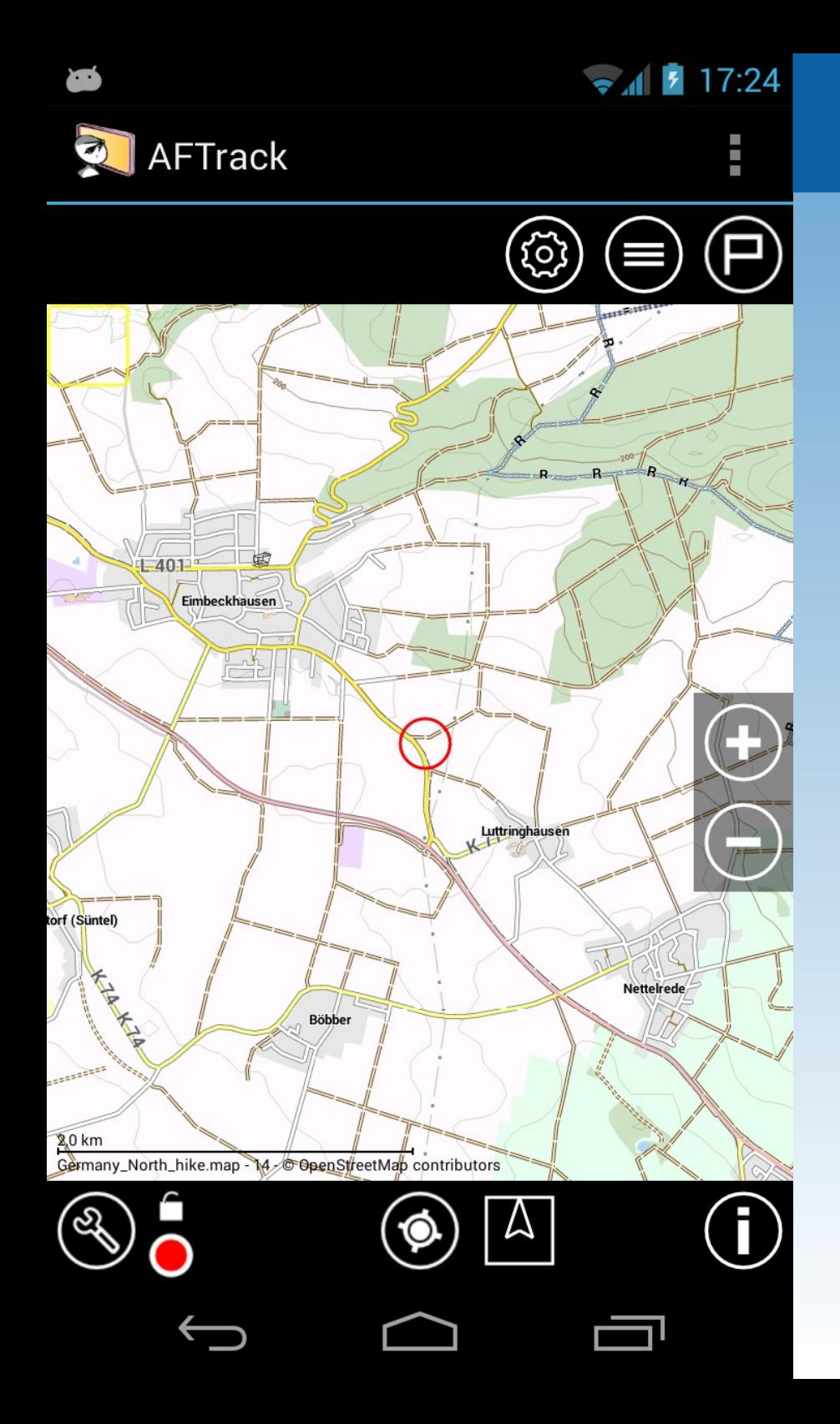

#### Arbeiten mit Wegepunkten

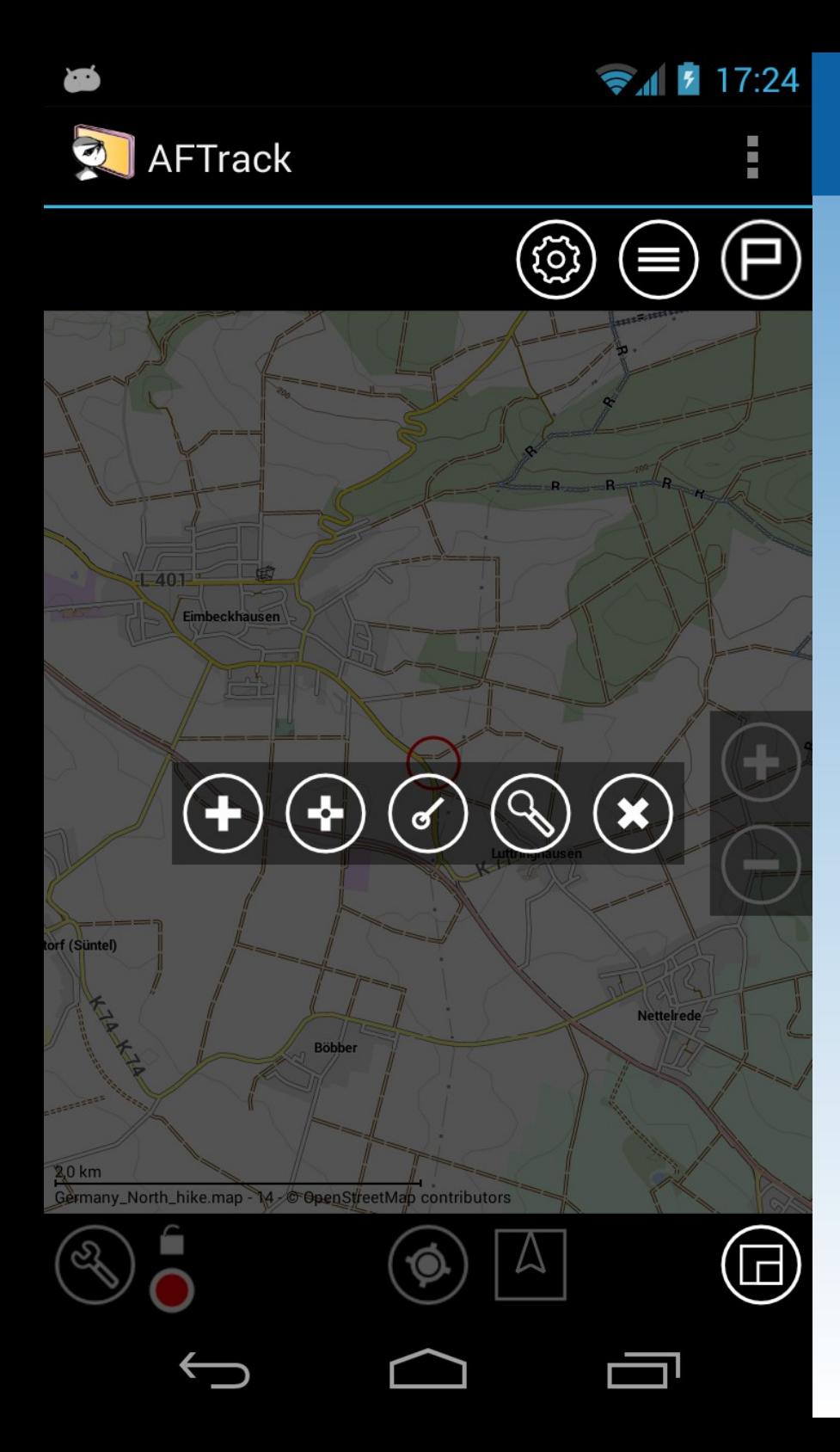

Hinzufügen eines Wegepunktes

ein langer Druck auf die Karte Dann wählen 1. Ort wie gedrückt oder

2. Position

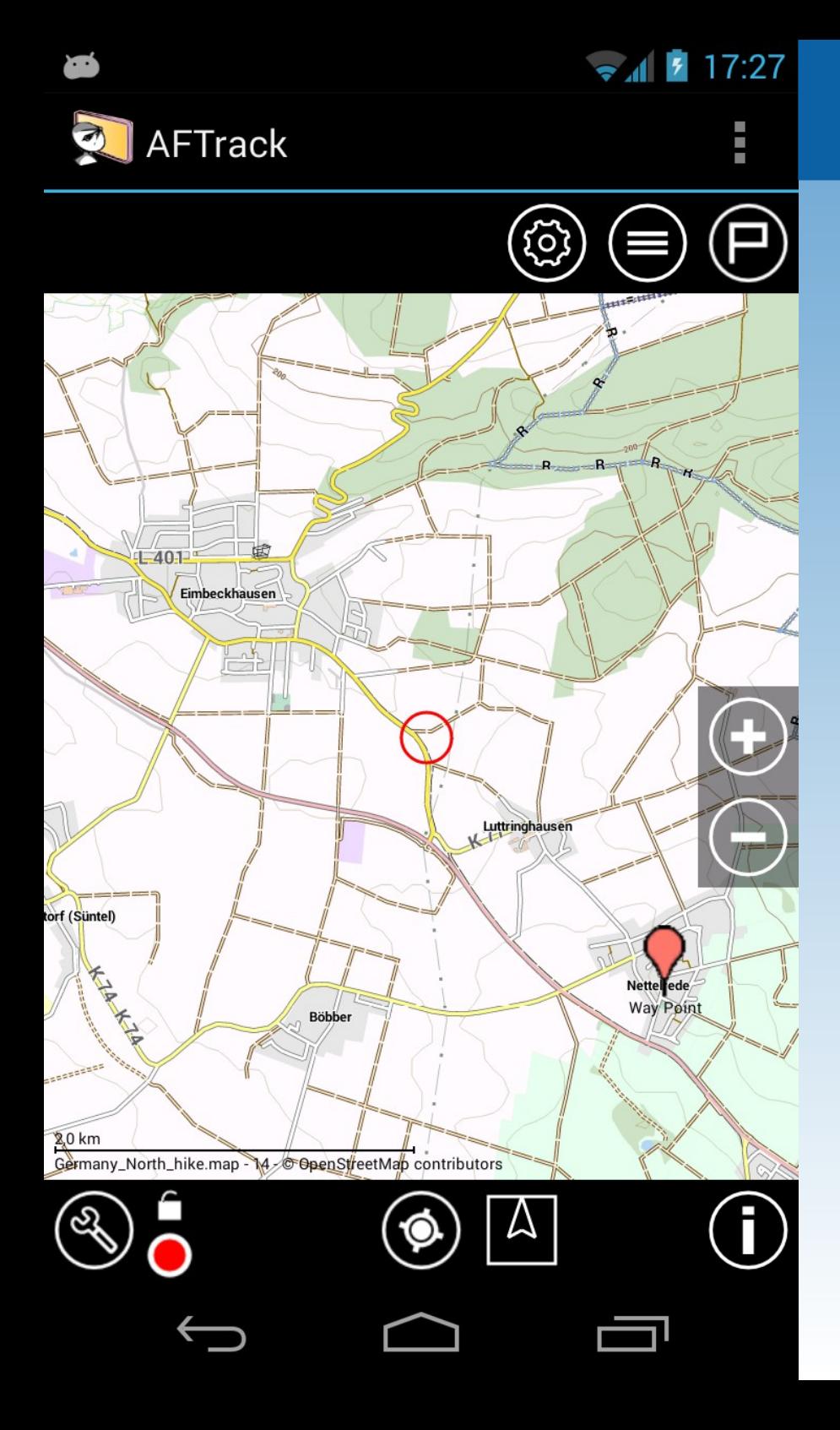

#### Neuen Wegepunkt bearbeiten

#### ein kurzer Druck auf das Icon

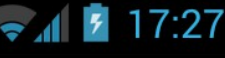

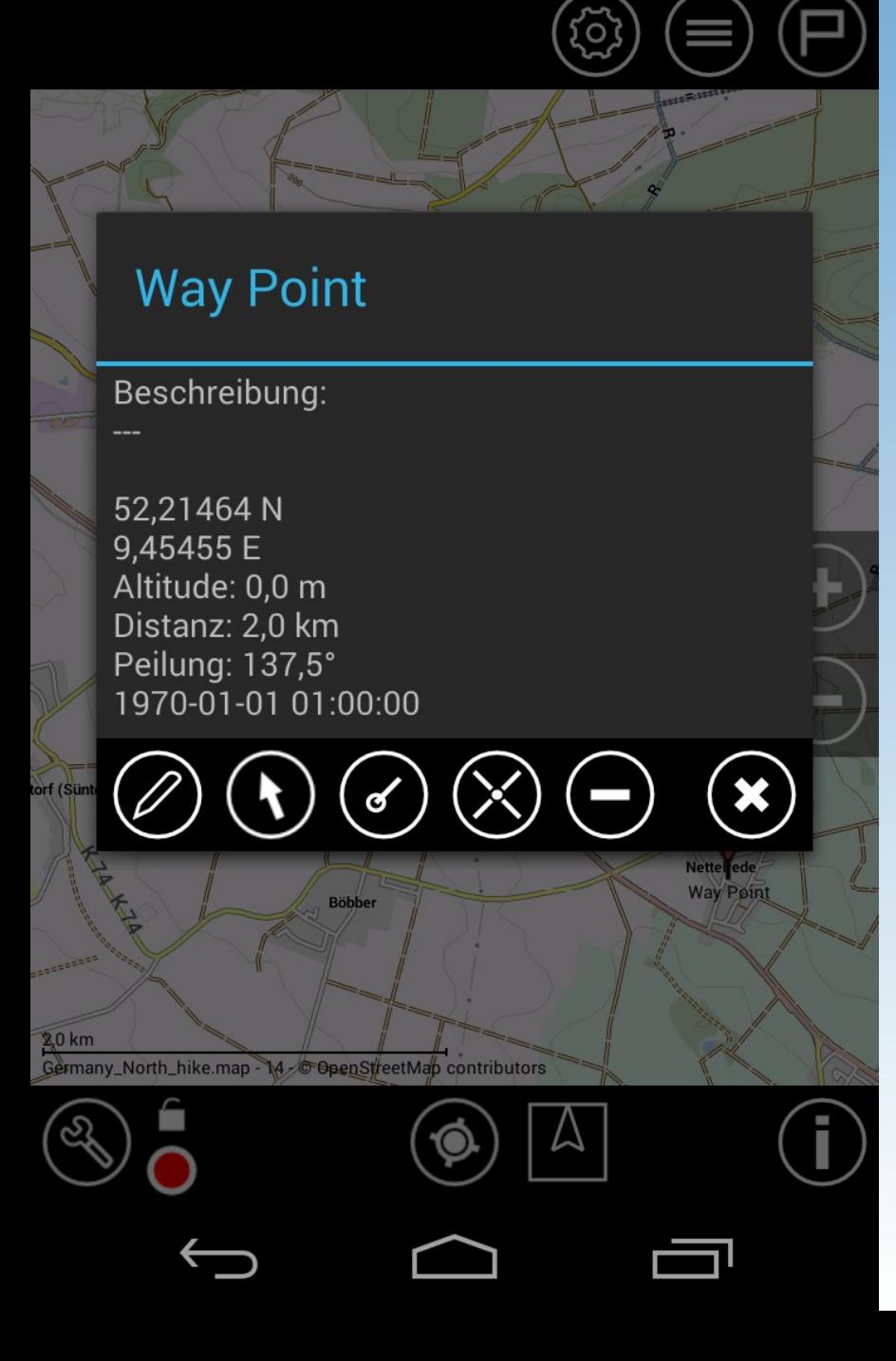

FTrack

#### Auswahl

- Wegepunkt bearbeiten
- gehe zum Punkt
- von hier peilen
- Wegepunkt verschieben
- Löschen
- Dialog schließen

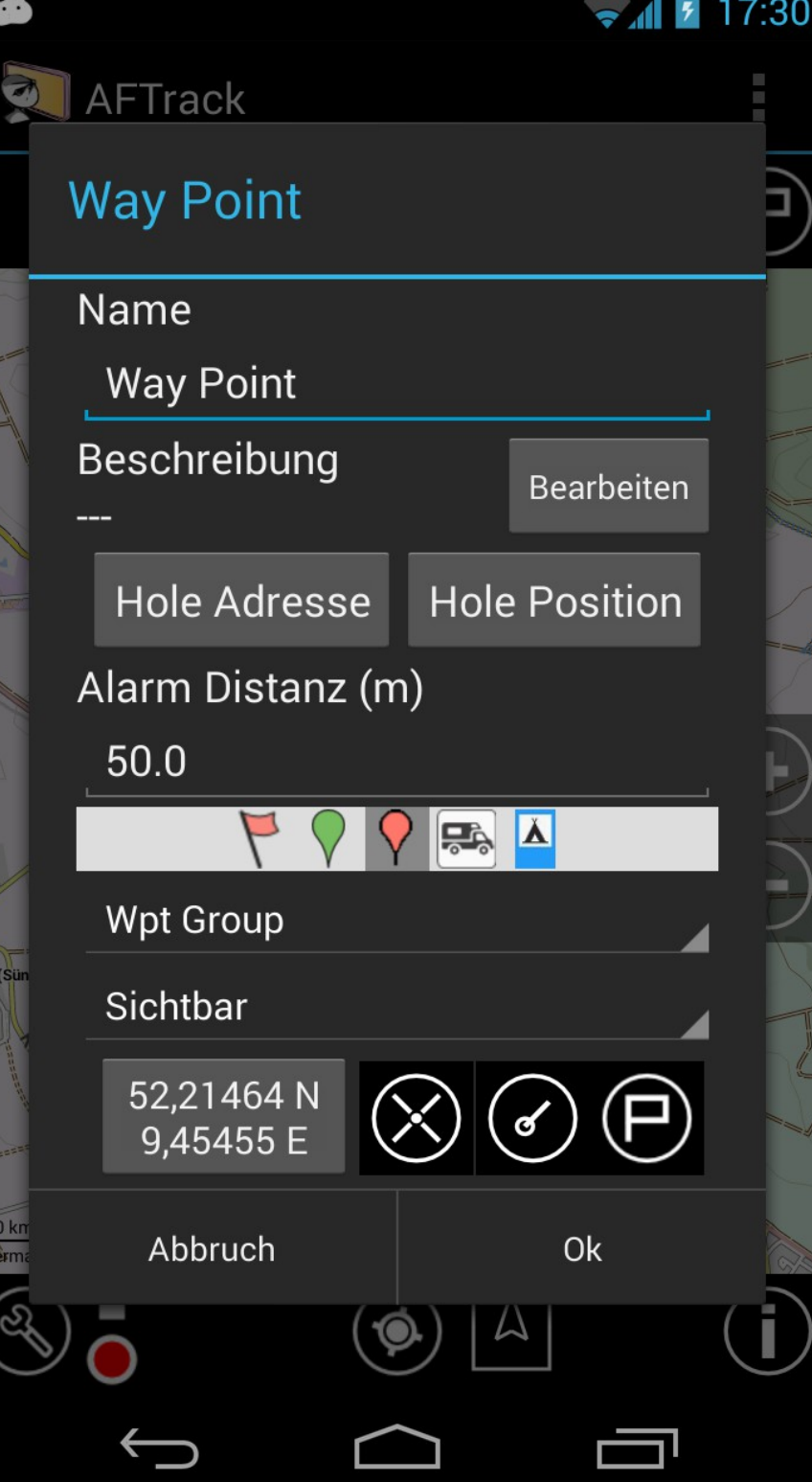

### Dialog Wegepunkt bearbeiten

- Name
- Beschreibung
- aus der Position die Adresse holen
- aus einer Beschreibung die Position holen
- Gruppe zuordnen
- Sichtbarkeit einstellen
- Position ändern
- peilen, bewegen, zeigen

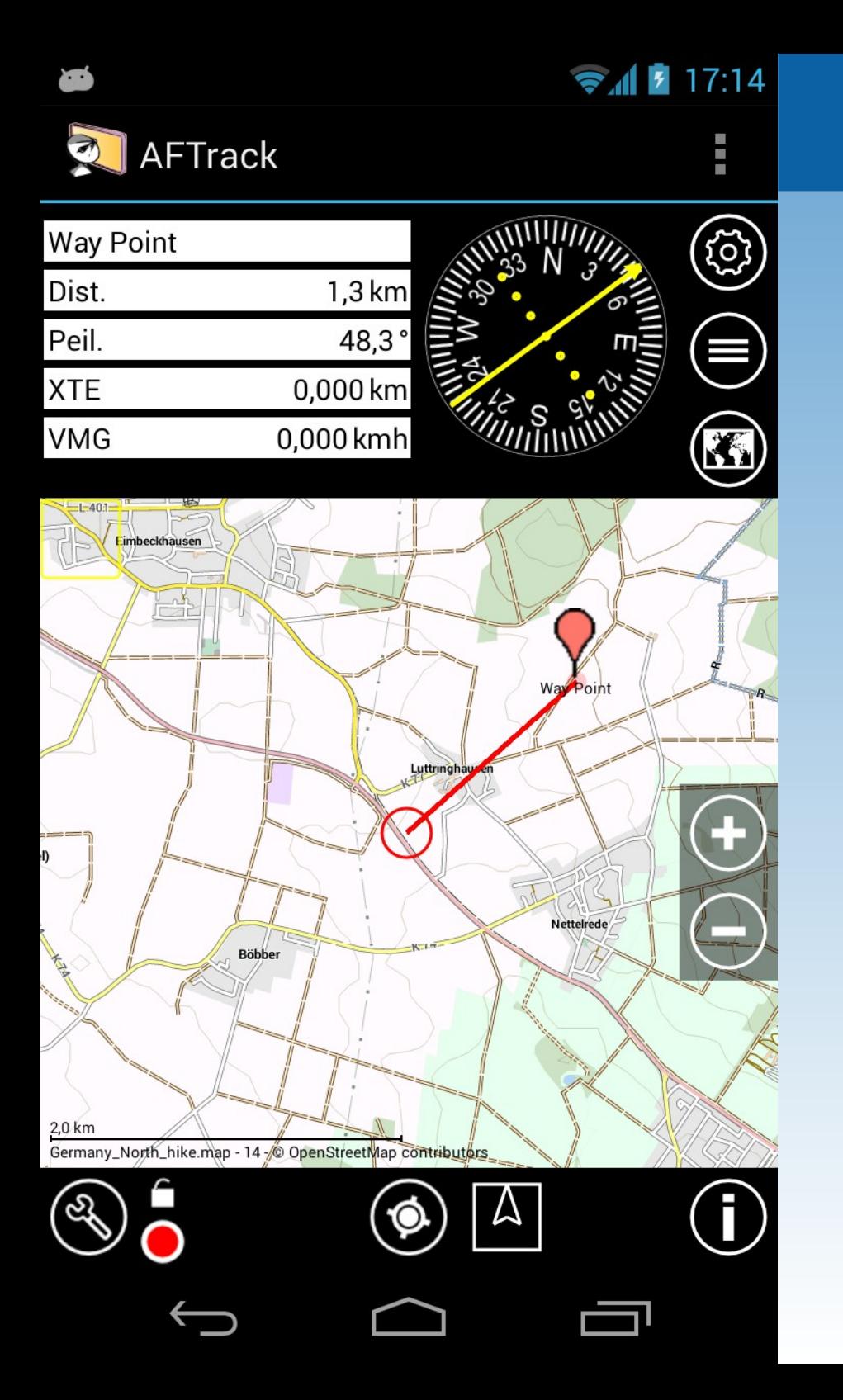

### Gehe zum Wegepunkt

 $\bullet$  17:16

**AFTrack** 

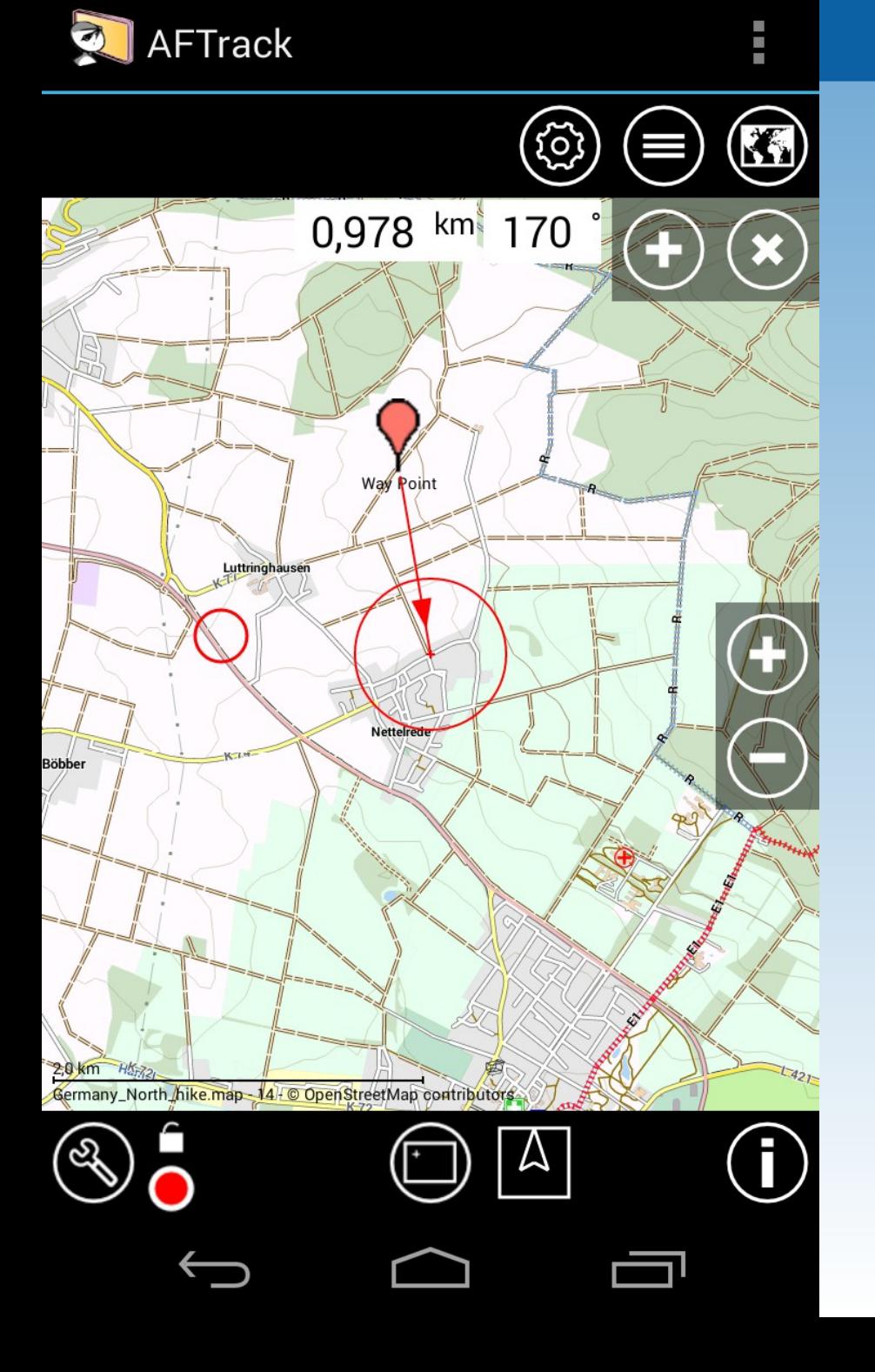

**XIES** 

Peilung von diesem Wegepunkt aus, es wird ein neuer Punkt angelegt

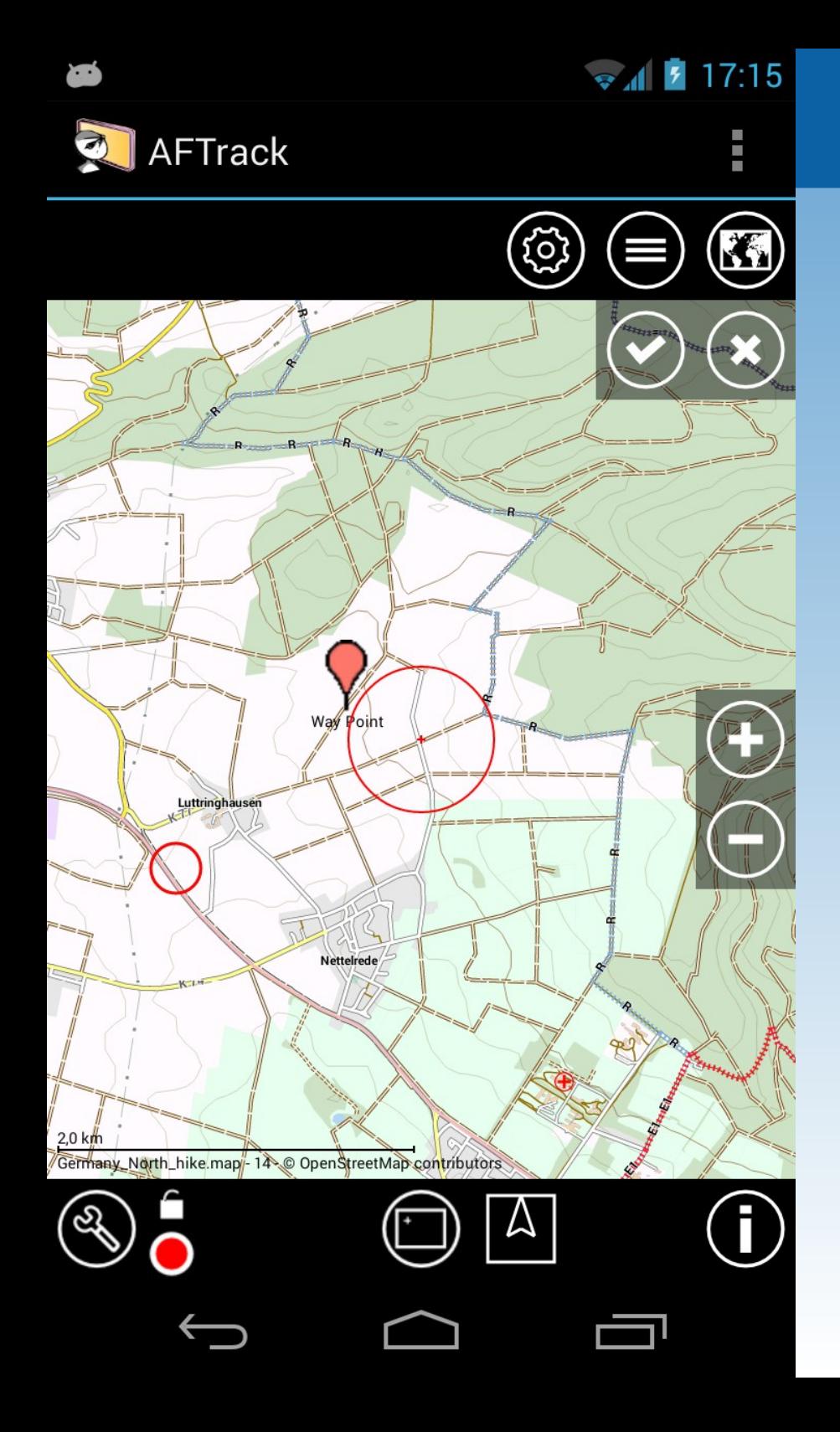

#### Wegepunkt verschieben und bestätigen

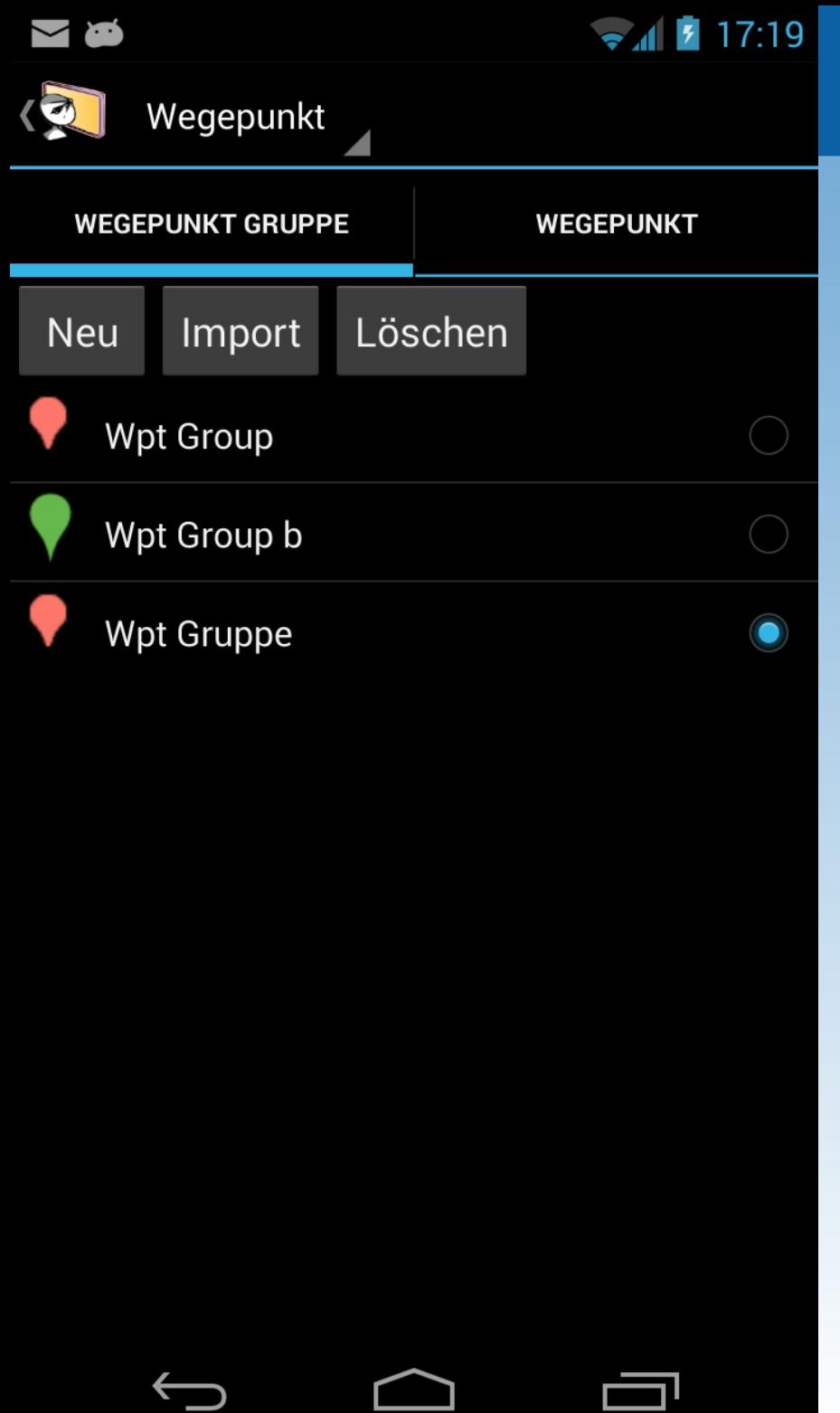

Wegepunkte werden in Gruppen organisiert Neue Wegepunkte erben die Eigenschaften der Gruppe (Icon, Alarm,...)

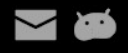

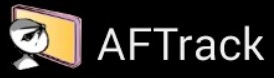

Verzeichnis: /storage/emulated/0/data/aftrack

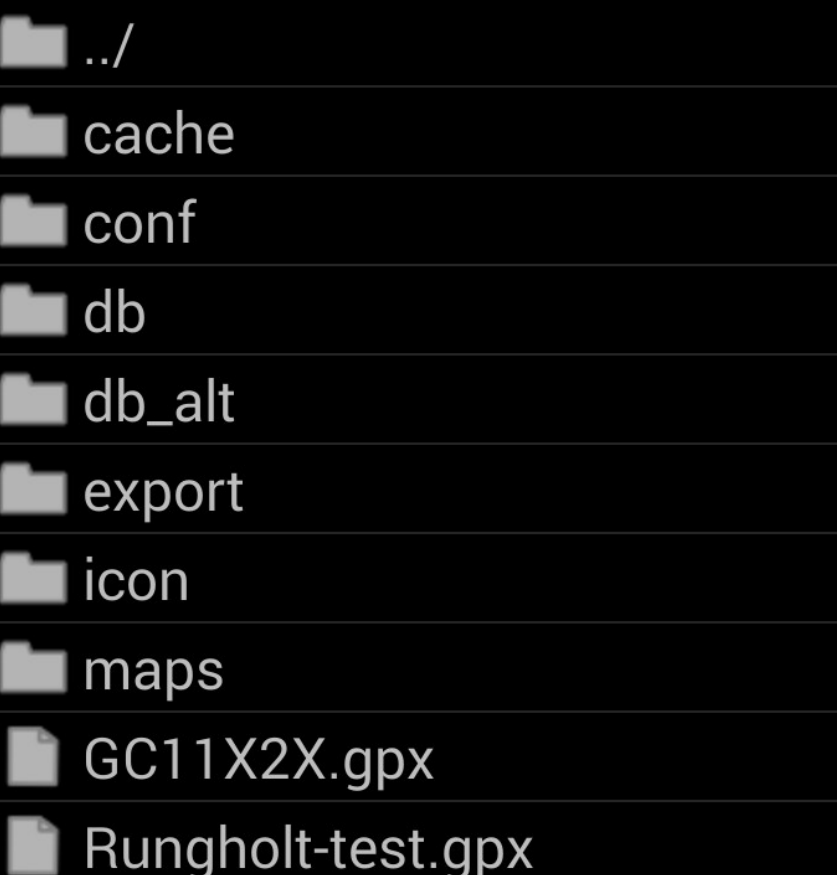

# **AFTrack**

### Wegepunkte importieren

### Datei auswählen GPX- oder KML-Format

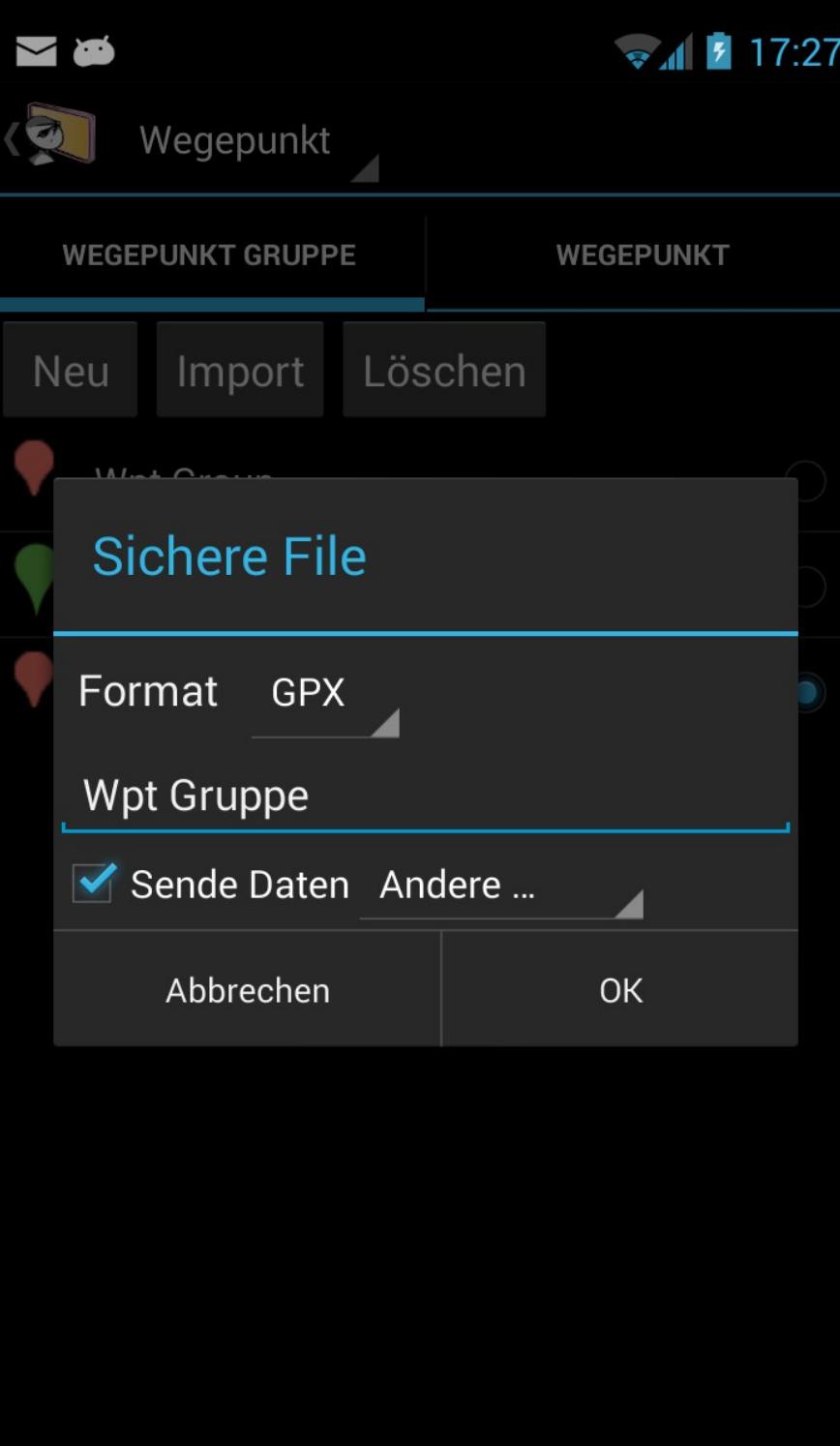

### Gruppe exportieren

Dazu die Gruppe lange gedrückt halten und 'Export als' auswählen Die Datei kann direkt danach verschickt werden (als OSM-Upload oder z.B. an die Dropbox)